## Room/Program- (View Semester), Registration Setup

Last Modified on 06/19/2018 8:23 pm ED

The registration setup option under the semester allows administrators to setup prerequisites for particular room/semester associations.

Go to Setup > Room, select the View Semester Link for a specific room, select the semester- then select the Registration Setup link.

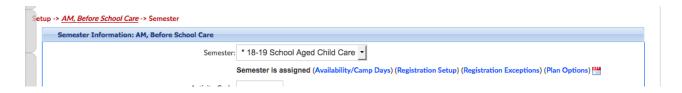

On the Registration Setup link, select the +Add New Prerequisite icon

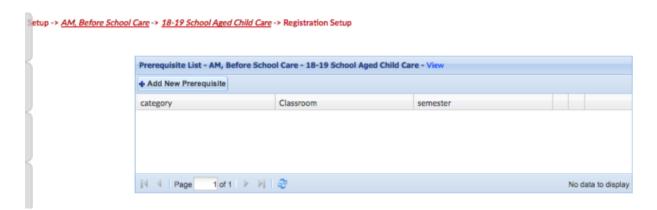

Enter detail, then press Save.

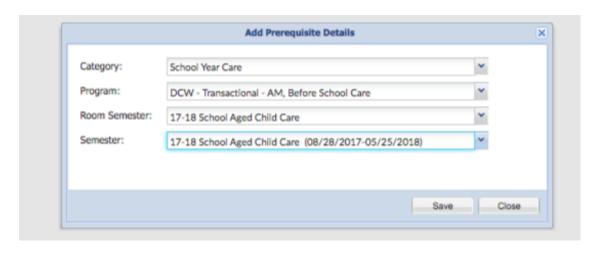